## **Listagem de Balanço - EST236a**

O programa permite a impressão de relatórios de Balanços.

## **Acesso Rápido**

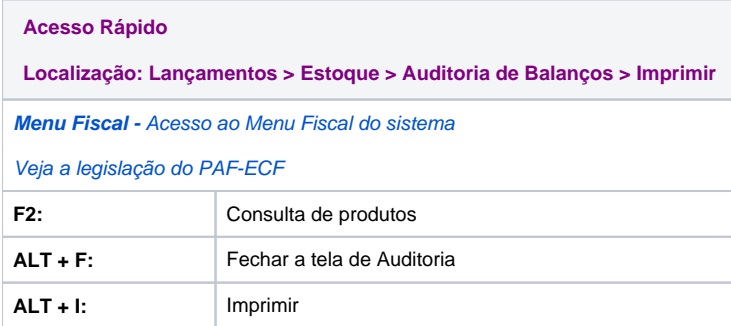

Nesta tela, o usuário deverá selecionar a filial, por data de, se: abertura ou fechamento, por qual valor será emitido o relatório: custo médio, preco de custo, preco de venda ou preco de fábrica, intervalo de data de abertura/fechamento, iniciais nome balanço (campo não obrigatório), qual produto o usuário deseja informar, tipo de produto, laboratório, substância e a seção, essas opções contém a funcionalidade de filtro avançado "(+)".

Em seguida o usuário terá a opcões de agrupamento, em três seguências, Quebra 1, 2 e 3 e ordenação de produtos, Também estará disponível a opcão de só apresentar produtos divergentes e produtos zerados **automaticamente.**

De acordo com os filtros acima e após clicar no botão Processar, os balanços serão listados no campo Balanços, contendo as informações necessárias para a auditoria, e ao clicar em qualquer balanco listado, serão exibidos os produtos para o referido balanco no campo Produtos do balanço. Essas informações são oriundas do Balanço com confronto, pois desde a criação de balanço foram inseridos sinalizadores para que fosse possível trazer o máximo de dados necessários para realizar a auditoria.

As informações contidas nos relatórios, são **cód. barras, descrição do produto, laboratório, seção, grupo, tp, curva, mix, estoque, contado, falta/sobra, vlr. diferença, %dif, custo total** e **justificativa.**